# 個人インターネットバンキング ワンタイムパスワードの利用開始手順等の変更について

 ワンタイムパスワードを登録する際のセキュリティの強化のため、確認用パスワードの入力を行うよう に変更し、登録完了の旨をメールで通知いたします。

また、ワンタイムパスワードの利用開始や交換等のボタンを分かりやすく変更します。

### 1.変更日時

平成29年3月13日(月) 7:00

## 2.変更内容

 (1)確認用パスワード認証の追加 ワンタイムパスワードの利用開始時および利用中止時に、確認用パスワードの認証を追加します。

### <表>ワンタイムパスワード利用開始・交換・利用中止時の認証方式の変更

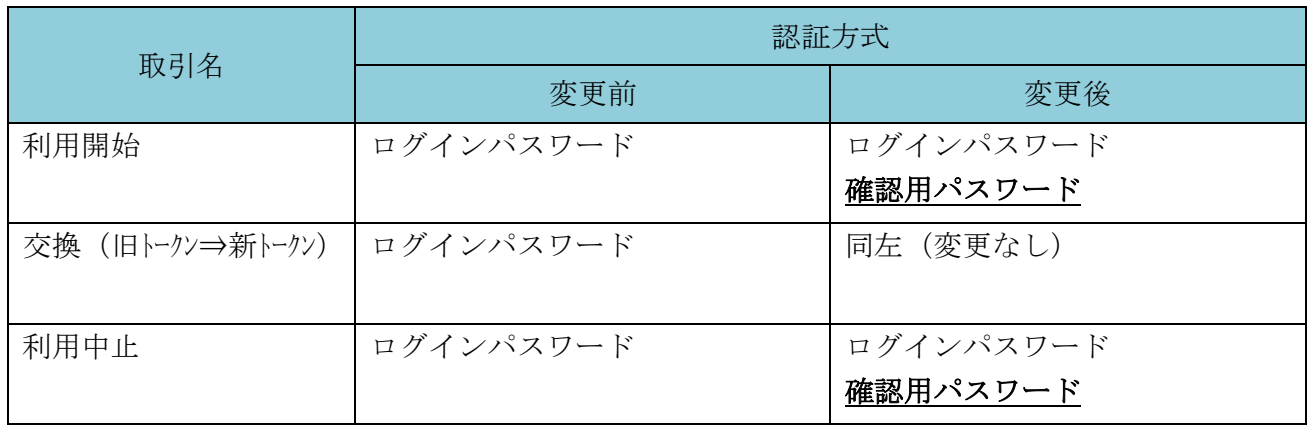

(2)トークン利用開始時などのメール通知

 不正アクセスによるトークン利用開始や利用中止などを防ぐため、トークンが利用開始/交換/ 利用中止されたことを、メールにて通知いたします。

- (3)ワンタイムパスワードの「利用開始」等ボタンの変更・追加
	- イ.ログイン画面の「ワンタイムパスワード利用開始」等ボタンの変更
		- ・「利用登録/交換」ボタンの名称変更とともに、「利用開始」、「交換」ボタンに分けます。
		- ・「利用停止」ボタンの名称を「利用中止」に変更します。
	- <変更前>

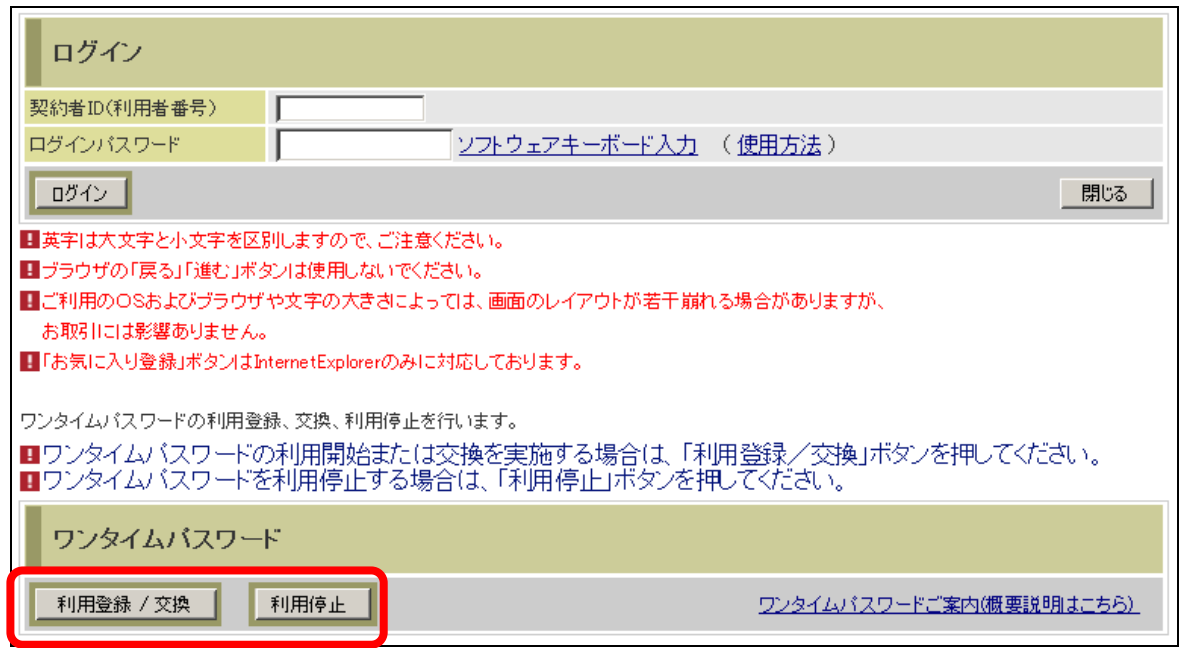

<変更後>

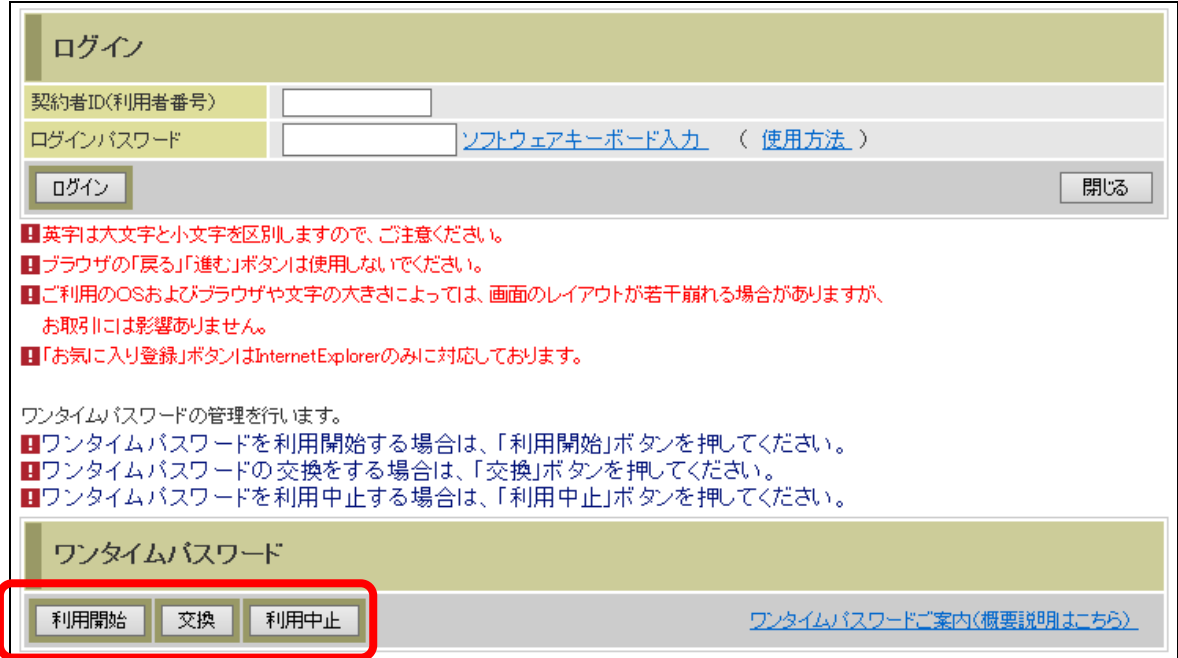

## ロ.ログイン後メニュー「ワンタイムパスワード利用開始」等の追加

ログイン後メニューである「契約者情報管理」内に、「ワンタイムパスワード利用開始」「ワ ンタイムパスワード交換」「ワンタイムパスワード利用中止」を追加し、ログイン中でもワン タイムパスワード利用開始等の操作ができるようになります。

<変更前>

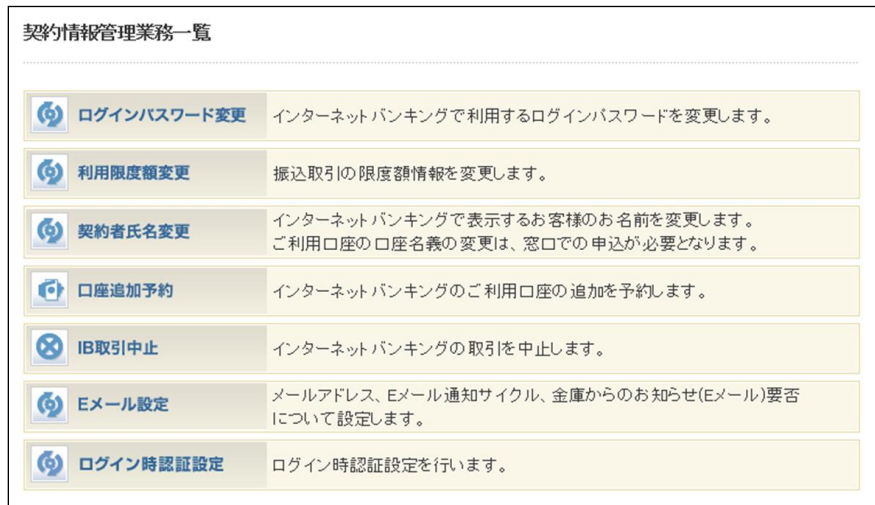

<変更後>

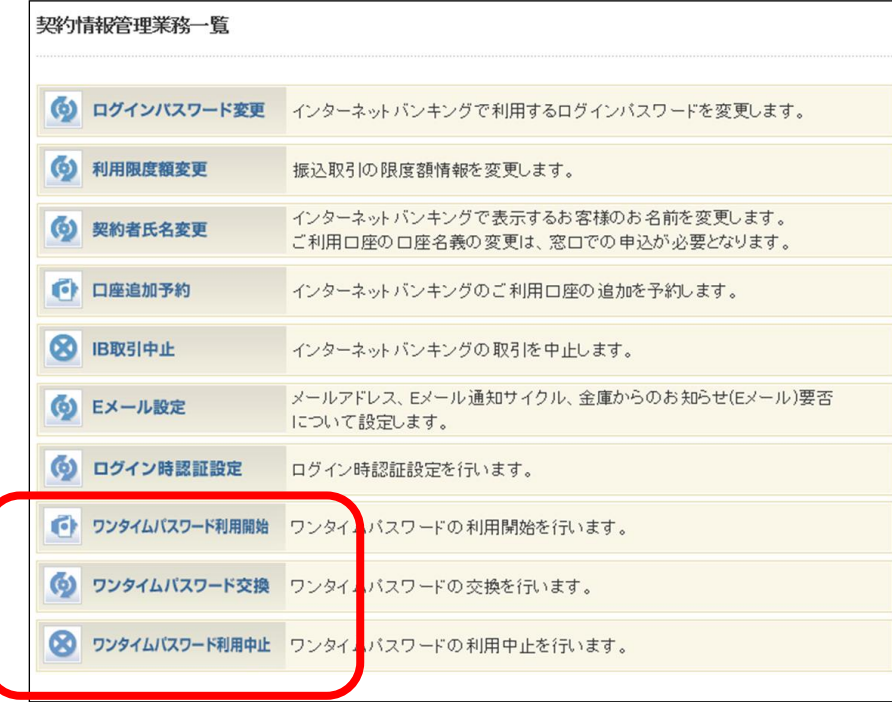